## **Verteilen von Meldungen im ESB**

- Anmelden im SpielPLUS und Spiel zum (a Spielbericht Bearbeiten öffnen
- Reiter "Spielverlauf" öffnen
- unten rechts ist nun das Feld "Dokumente" zu finden
- ∙ "Dokument hinzufügen" anklicken, Meldung am PC suchen, auswählen und auf "hinzufügen" klicken
- ∙ ggf. für weitere Meldungen wiederholen, bis *alle* Meldungen eines Spiels hochgeladen sind
- ∙ "Dokumente versenden" anklicken
	- ∙ Verteilung der Meldung anpassen **immer** Staffelleiter und Sportrichter auswählen

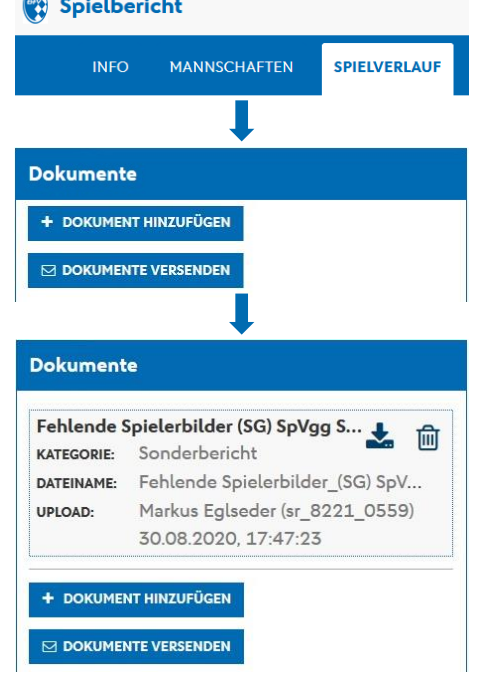

je nach beteiligtem Verein: Heim- **oder** Gastverein (oder beide) auswählen

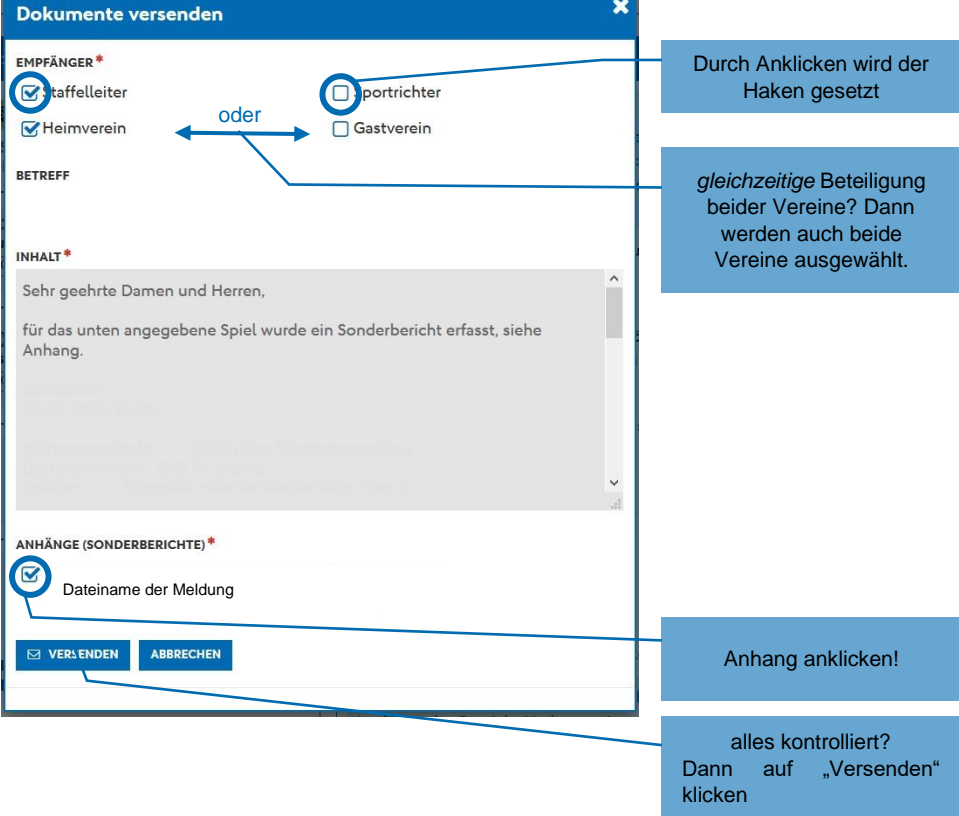

∙ finale Meldung (nochmals) an [meldung@srg-deggendorf.de](mailto:meldung@srg-deggendorf.de) schicken